數學

步驟(一) :「每日十題」網頁

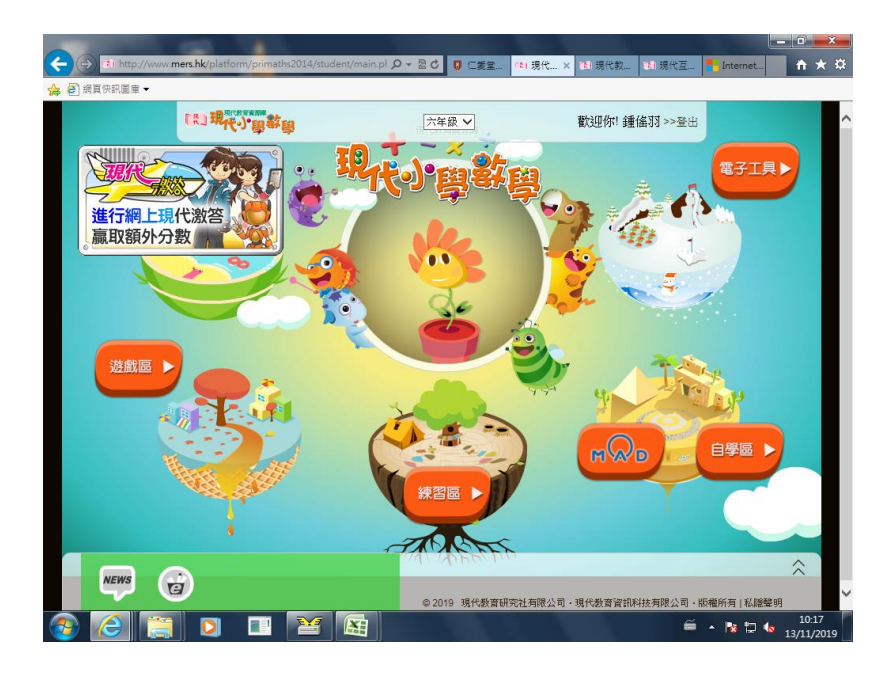

步驟(二): 到「練習區」

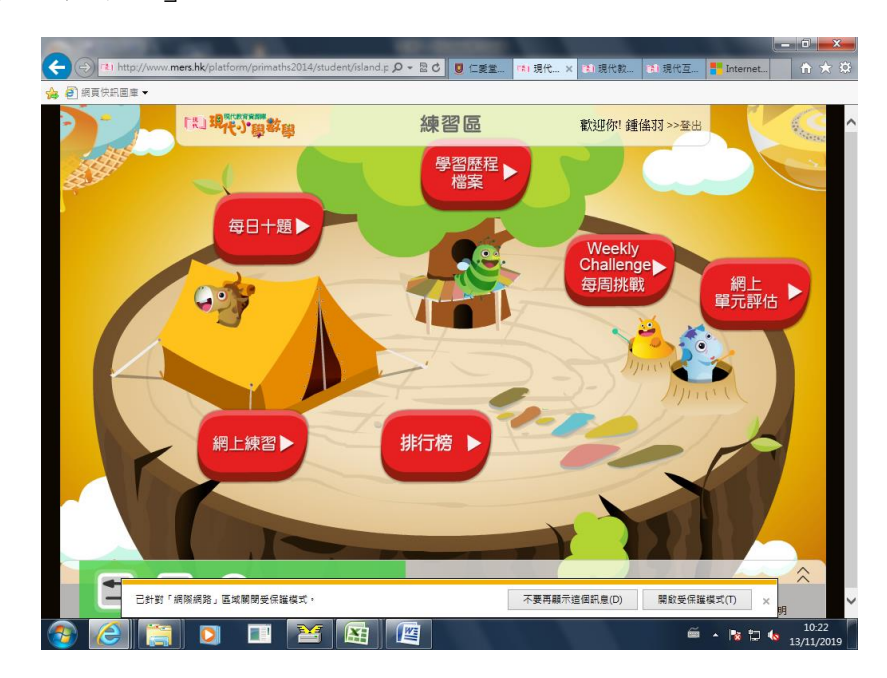

步驟(三): 再到「網上單元評估」,完成指定單元